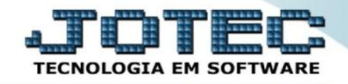

## **ENTRADA DE NOTAS VIA PEDIDO DE COMPRA**

**ELIINFPC**

 *Explicação: Quando a empresa emite um pedido de compra e o fornecedor não envia o arquivo XML para a entrada automática, o sistema oferece outro meio que automatiza os processos de entrada da Nota Fiscal, com o número do Pedido de Compra ele sugere todos os dados inseridos na compra, no momento da entrada.*

## Para realizar essa operação acesse o módulo: *ELPR***.**

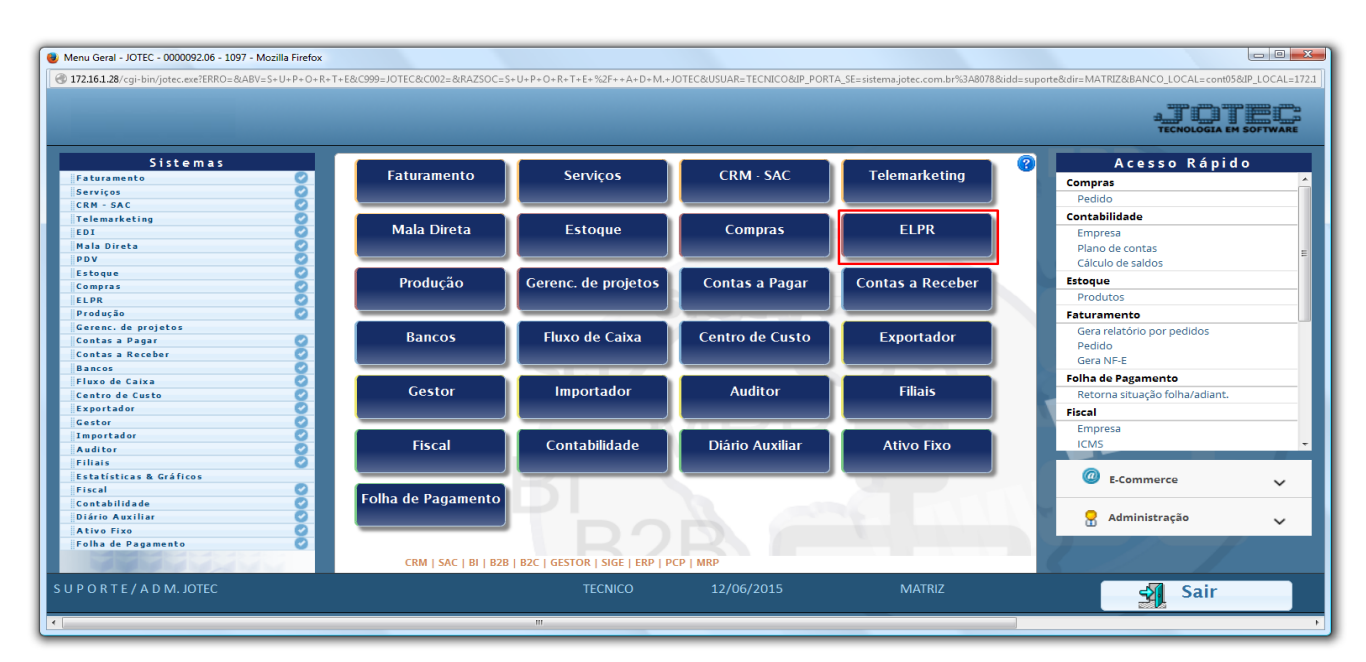

Em seguida acesse: *Arquivo > Entradas.*

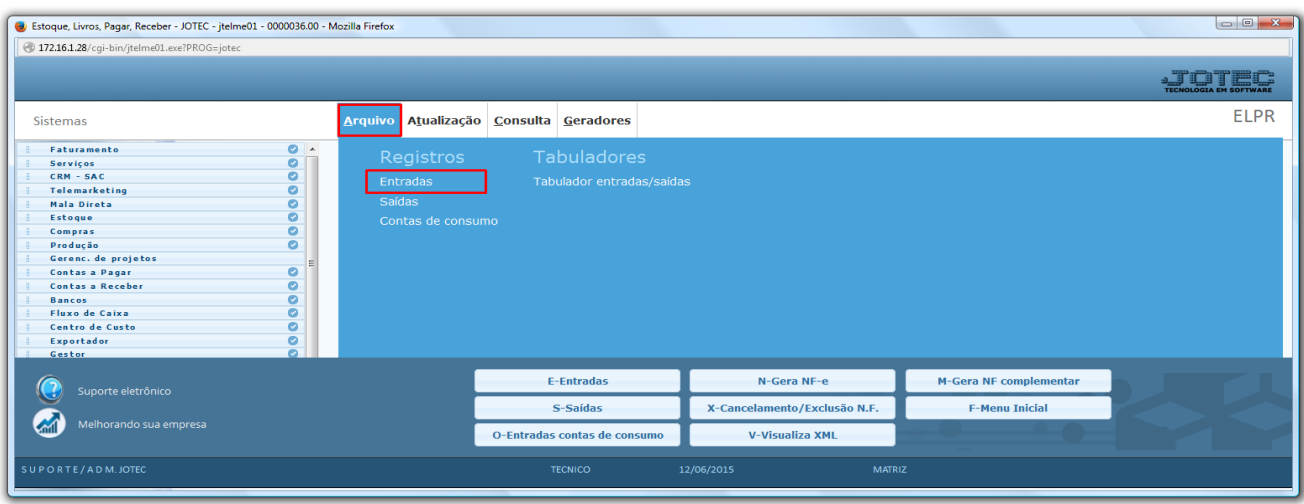

2015/06

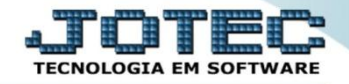

## Para realizar entrada via *pedido de compra* informe o *(1) Emitente* e clique em *(2) Pedido de Compra*

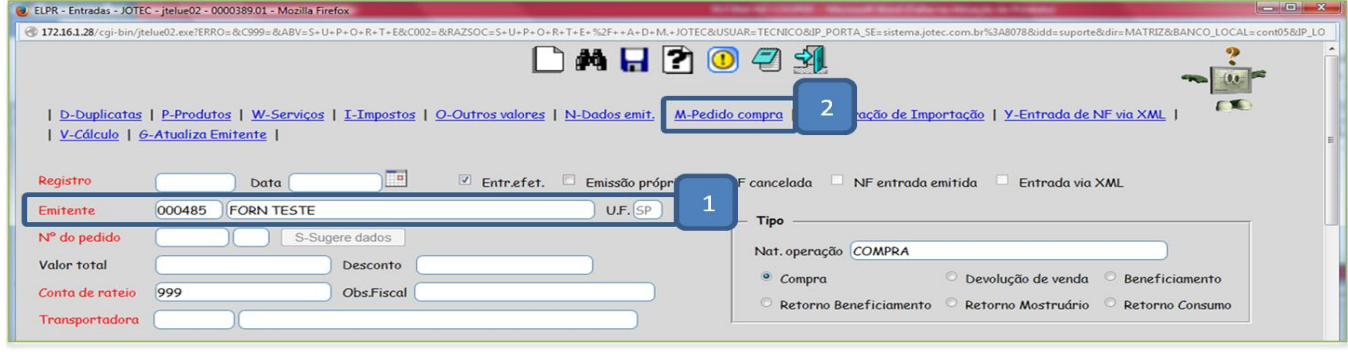

Pesquise ou digite o *(3) Nr do Pedido,* clique em *(4) Atualiza* e depois em *(5) Sugere Dados.*

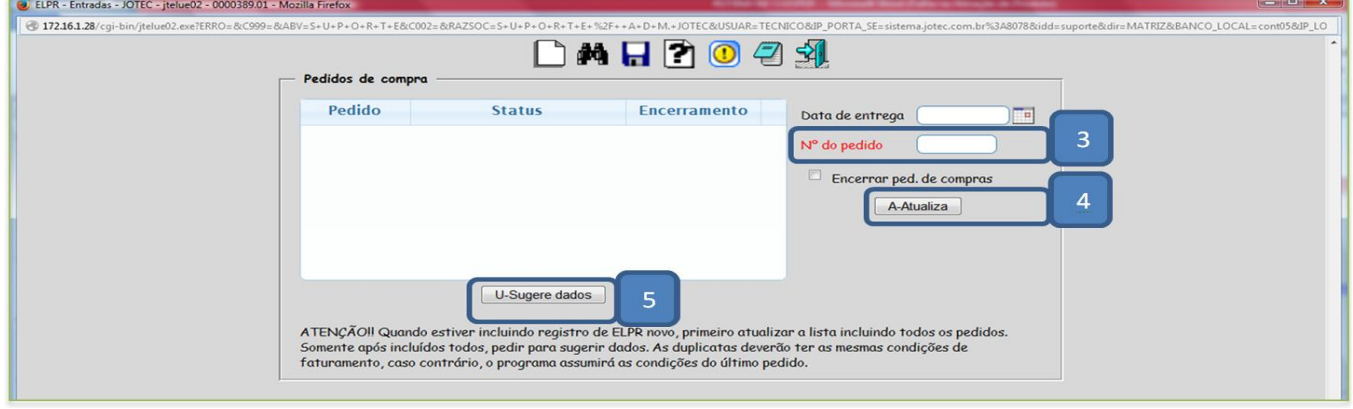

 Depois disso clique em *Produtos* para inserir as informações de lote dos produtos (se utilizar) e as informações sobre impostos:

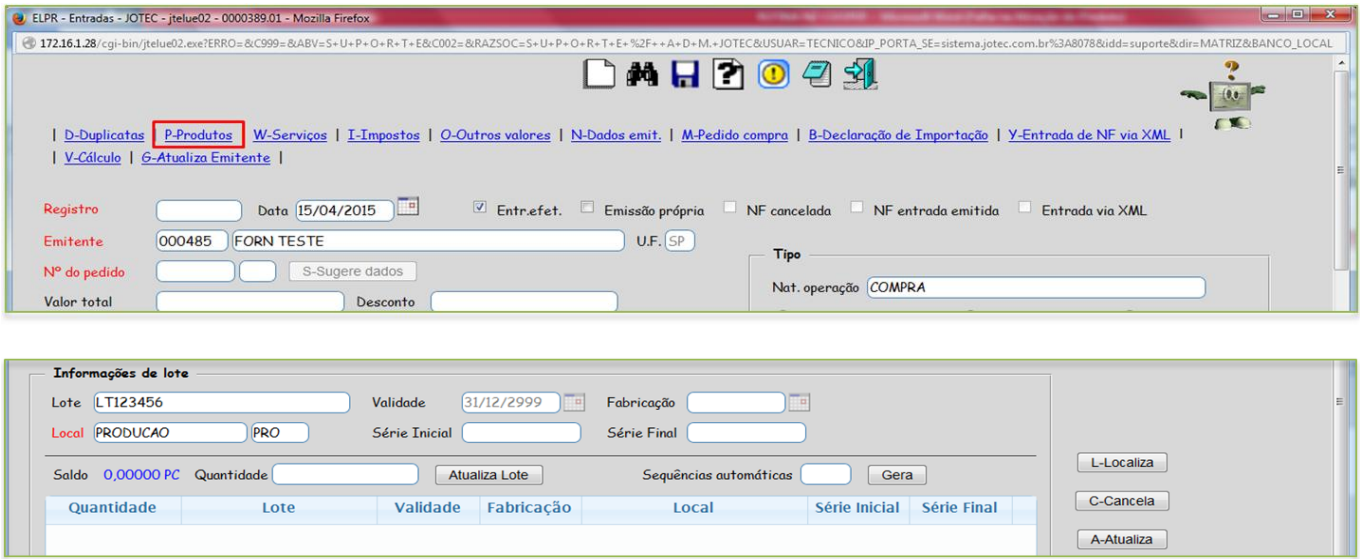

 Após efetuar os passos acima basta informar: *Numero, Data, Chave e Protocolo da Nota Fiscal, Duplicata, CFOP, Conta Contábil* . Volte e salve o registro para concluir.

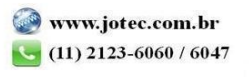